# **DELRAY BEACH PUBLIC BERAY BEACH POBLIC**

## **How to use OverDrive to get eBooks and audiobooks**

### *OVERDRIVE ON A WEB BROWSER (ON A DESKTOP OR LAPTOP COMPUTER)*

- Visit [delraylibrary.org](http://www.delraylibrary.org/) and click on **eBooks** from the top menu bar, or from the quick links at the bottom of the page.
- Choose **Delray Beach Public Library** from list..
- Sign in with your library card number and four-digit PIN.

### *OVERDRIVE APP FOR TABLETS AND PHONES*

- Install the OverDrive app onto your tablet or phone from the App Store or Google Play.
- Choose **Add a Library** and search or browse for the Delray Beach Public Library.
- Sign in with your library card number and four-digit PIN.

After you've logged in, search for books or browse collections. After you borrow a title, you will be directed to the loans page to choose which format to download to your reading device.

#### *ABOUT FILE FORMATS AND DEVICES*

- Choose **Kindle** to read on Kindle devices and the Kindle App for smartphones and tablets.
- Chose **ePub** to read on the OverDrive app and Nooks.
- Listen to audiobooks using the OverDrive app on tablets and smartphones.

#### *DOWNLOADING EBOOKS*

- After you borrow an ebook or audiobook, you may read it from the OverDrive website or download it to your reading or listening device.
- If you choose the **Kindle** format, you will be redirected to Amazon.com to login to your Amazon account. The book will appear in your Amazon account, where you will select which device to send it to..
- If you choose the **ePub** format, your download will be directed to the OverDrive app.
- Audiobook downloads will be directed to the OverDrive app.

You may check out up to 6 ebooks at a time. Lending periods are 7 days or 14 days (you choose). If there's a waitlist, you may put holds on up to 5 items. You need a valid email address to complete a digital hold. Borrowed items expire automatically on their due dates, but they can be returned before they expire.

Visit **OverDrive.com** or call the reference desk at **561.266.0196** for more information.

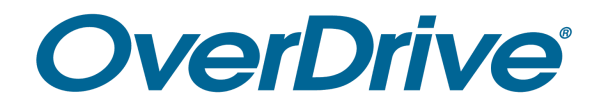